# ΚΙΟΧΙΑ

Please be sure to check **personal.kioxia.com/support/** for the latest firmware updates.

For Quick Start Guide, safety instructions, the latest drivers, and SSD Utility Storage Management Software, please visit: **personal.kioxia.com/support/**

**Note:** The following instructions are a general guideline for installing the SSD and serve as a complement to your system's owner manual.

#### **LAPTOP INSTALLATION**

- 1. Power off the system, disconnect all power cables, and remove the battery.
- 2. Locate the hard drive access panel; unscrew and remove the panel.<br>2. Disconnect and remove the existing storage drive from the drive has
- Disconnect and remove the existing storage drive from the drive bay (refer to your system's user manual).
- 4. Remove all brackets and connectors from your existing storage drive and install them on the SSD (if necessary). Note: If there is a proprietary connector and/or bracket on the existing storage drive, carefully remove it and connect it to the SSD. Systems will vary and these items may or may not be present.
- 5. Insert the SSD into the drive bay while carefully aligning the SSD with the SATA\* connectors.
- 6. Secure the SSD in the drive bay. Reinstall the access panel and insert the battery back into the system.
- 7. Power on your system to verify a successful installation. For a boot drive, this is signified by the BIOS prompting OS installation. For a secondary drive, follow the formatting instructions below.

Note: If the SSD will be your primary boot drive, please refer to your operating system's user manual for further OS installation instructions. If this SSD will be used as a secondary drive, the drive must be formatted before use.

\*SATA 6Gbit/s is backwards compatible with SATA 3Gbit/s. However, connecting a SATA 6Gbit/s device to a SATA 3Gbit/s connection will result in reduced performance.

#### <u> III III III III III III III III II III II III II</u> TC000G3

#### **DESKTOP INSTALLATION**

- 1. Power off the system and disconnect all power cables.
- 2. Remove the system's outer panel (refer to your system's user manual).<br>3. If your system provides a 2.5-inch drive bay(s), there is no need for a 3.
- If your system provides a 2.5-inch drive bay(s), there is no need for a 3.5inch adapter bracket.
- 4. If your system does not provide a 2.5-inch drive bay(s), you will need to mount the SSD in a 2.5-inch to 3.5-inch adapter bracket.
- 5. Install the SSD into an available drive bay.<br>6. Connect one end of both the SATA\* data of
- 6. Connect one end of both the SATA\* data cable and power cable to the SATA connectors on your motherboard and the remaining ends to your SSD.
- 7. Reinstall the outer panel and reconnect the power cable to your PC.<br>Reparation wour system to verify a successful installation
- Power on your system to verify a successful installation. Note: If the SSD will be your primary boot drive, please refer to your operating system's user manual for further OS installation instructions. If this SSD will be used as a secondary drive, the drive must be formatted before use.

\*SATA 6Gbit/s is backwards compatible with SATA 3Gbit/s. However, connecting a SATA 6Gbit/s device to a SATA 3Gbit/s connection will result in reduced performance.

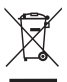

#### **DISPOSAL OF PRODUCTS**

This symbol indicates that this product must not be treated as household waste. By ensuring this product is disposed of correctly, you will help prevent potential negative consequences for the environment and human health, which could otherwise be caused by inappropriate waste handling of this product. For more detailed information about recycling of this product, please contact your local city office, your household waste disposal service or the shop where you purchased the product.

EU Contact: CE KIOXIA Europe GmbH, Hansaallee 181, 40549 Düsseldorf, Germany UK<br>CA

UK Contact : KIOXIA Europe GmbH, Branch Office UK 31 Chertsey Street, Guildford, GU1 4HD, United Kingdom

#### **Environmental labeling for packaging**

Separate collection. Check your local municipal guidelines.

Tray: Plastic (PET 1) Box: Paper (PAP 21)

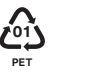

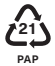

#### **TECHNICAL SUPPORT**

Need help? Please contact us at our regional support page: **personal.kioxia.com/support/**

#### **FCC Information**

This equipment has been tested and found to comply with the limits for a Class B digital device, pursuant to part 15 of the FCC Rules. These limits are designed to provide reasonable protection against harmful interference in a residential installation. This equipment generates, uses and can radiate radio frequency energy and, if not installed and used in accordance with the instructions, may cause harmful interference to radio communications. However, there is no guarantee that interference will not occur in a particular installation. If this equipment does cause harmful interference to radio or television reception, which can be determined by turning the equipment off and on, the user is encouraged to try to correct the interference by one or more of the following measures:

- Reorient or relocate the receiving antenna.
- Increase the separation between the equipment and receiver.
- Connect the equipment into an outlet on a circuit different from that to which the receiver is connected.
- Consult the dealer or an experienced radio/TV technician for help.

#### **Caution**

Changes or modifications made to this equipment, not expressly approved by KIOXIA Corporation or parties authorized by KIOXIA Corporation could void the user's authority to operate the equipment.

#### **FCC conditions**

This device complies with part 15 of the FCC Rules. Operation is subject to the following two conditions: (1) This device may not cause harmful interference, and (2) this device must accept any interference received, including interference that may cause undesired operation.

#### **US Contact**

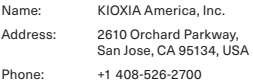

#### **For Australia and New Zealand:**

Warranty Period: Three (3) years from date of Purchase.

How to Obtain Service: Your proof of purchase is required to receive warranty service. If the Product fails during normal and proper use within its warranty period, return the Product to your place of purchase for replacement or refund. If your place of purchase is no longer trading contact the Support Centre.

The return of your product will result in loss of any user-generated data. It includes, but not limited to, for example: music, photos, videos, and other electronic documents. Please ensure you have made a back-up copy of any data saved on your product.

#### **Consumer Guarantees (Australia only)**

Our goods and services come with guarantees that cannot be excluded under the Australian Consumer Law. For major failures with the service, you are entitled:

- to cancel your service contract with us; and
- to a refund for the unused portion, or to compensation for its reduced value.

You are also entitled to choose a refund or replacement for major failures with goods. If a failure with the goods or a service does not amount to a major failure, you are entitled to have the failure rectified in a reasonable time. If this is not done, you are entitled to a refund for the goods and to cancel the contract for the service and obtain a refund of any unused portion. You are also entitled to be compensated for any other reasonably foreseeable loss or damage from a failure in the goods or service.

This Warranty is not intended to and does not limit your rights with respect to the Consumer Guarantees (in Australia) or Consumer Guarantees Act (in New Zealand).

Bitte besuchen Sie **personal.kioxia.com/support/** für die neuesten Firmware-Aktualisierungen.

Die Schnellstartanleitung, Sicherheitsanweisungen, die neuesten Treiber und die SSD Utility Storage Management Software finden Sie auf: **personal.kioxia.com/support/**

**Hinweis:** Die folgenden Anweisungen sind allgemeine Richtlinien für die SSD-Installation und dienen als Ergänzung zu Ihrem Systemhandbuch.

#### **LAPTOP-INSTALLATION**

- 1. Schalten Sie das System aus, trennen Sie alle Stromkabel und entfernen Sie den Akku.
- 2. Lokalisieren Sie den Festplattenschacht unter Zuhilfenahme der Anleitung Ihres Laptops. Lösen Sie vorhandene Schrauben und öffnen Sie die Abdeckung des Festplattenschachts.
- 3. Trennen Sie das vorhandene Speicherlaufwerk ab und entfernen Sie es aus dem Schacht (siehe Handbuch Ihres Systems).
- 4. Entfernen Sie alle Klammern und Stecker vom vorhandenen Speicherlaufwerk und schließen Sie sie an der SSD an (falls erforderlich). Hinweis: Wenn sich proprietäre Stecker und/oder Klammern am vorhandenen Speicherlaufwerk befinden, entfernen Sie diese vorsichtig und verbinden Sie sie mit der SSD. Systeme variieren, und diese Teile sind nicht in allen Fällen vorhanden.
- 5. Setzen Sie die SSD vorsichtig in den Schacht ein und verbinden Sie sie mit den SATA\*-Anschlüssen.
- 6. Sichern Sie die SSD im Laufwerkschacht. Schließen Sie die Abdeckung des Festplattenschachts und setzten Sie den Akku wieder ein.
- 7. Schalten Sie Ihr System ein, um es auf eine erfolgreiche Installation zu prüfen. Bei einem Bootlaufwerk passen Sie bitte das BIOS entsprechend an, um eine OS-Installation vornehmen zu können. Für ein sekundäres Laufwerk befolgen Sie bitte die unten stehenden Formatierungsanweisungen. Hinweis: Wenn die SSD Ihr primäres Bootlaufwerk sein wird, lesen Sie bitte das Benutzerhandbuch Ihres Betriebssystems für weitere OS-Installationsanweisungen. Wenn die SSD als sekundäres Laufwerk

verwendet wird, ist vor der Verwendung eine Formatierung des Laufwerks erforderlich.

\*SATA 6Gbit/s ist abwärtskompatibel mit SATA 3Gbit/s. Die Verbindung eines SATA-Laufwerks 6Gbit/s mit einem SATA 3Gbit/s führt jedoch zu einer verringerten Leistungsfähigkeit.

#### **DESKTOP-INSTALLATION**

- 1. Schalten Sie den Computer aus und trennen Sie alle Stromkabel.
- 2. Öffnen Sie das Gehäuse (nehmen Sie ggf. das Nutzerhandbuch zur Hilfe).
- 3. Wenn Ihr Gehäuse über einen 2,5-Zoll-Laufwerkschacht verfügt, benötigen Sie keinen 3,5-Zoll-Einbaurahmen.
- 4. Wenn Ihr Gehäuse nicht über einen 2,5-Zoll-Laufwerkschacht verfügt, benötigen Sie einen Einbaurahmen für eine 2,5-Zoll- zu 3,5-Zoll-Festplatte, um die SSD einzusetzen.
- 5. Montieren Sie die SSD in einen verfügbaren Laufwerkschacht.
- 6. Verbinden Sie jeweils ein Ende des SATA\*-Datenkabels und Stromkabels mit den SATA-Steckern auf Ihrem Motherboard und die verbleibenden Enden mit Ihrer SSD.
- 7. Schließen Sie das Gehäuse wieder und verbinden Sie das Stromkabel mit Ihrem PC.
- 8. Schalten Sie Ihr System ein, um es auf eine erfolgreiche Installation zu prüfen.

Hinweis: Wenn die SSD Ihr primäres Bootlaufwerk sein wird, lesen Sie bitte das Benutzerhandbuch Ihres Betriebssystems für weitere OS-Installationsanweisungen. Wenn die SSD als sekundäres Laufwerk verwendet wird, ist vor der Verwendung eine Formatierung des Laufwerks erforderlich.

\*SATA 6Gbit/s ist abwärtskompatibel mit SATA 3Gbit/s. Die Verbindung eines SATA-Laufwerks 6Gbit/s mit einem SATA 3Gbit/s führt jedoch zu einer verringerten Leistungsfähigkeit.

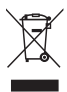

#### **ENTSORGUNG DES PRODUKTS**

Dieses Symbol weist darauf hin, dass das Produkt nicht über den Hausmüll entsorgt werden darf. Durch eine korrekte Entsorgung des Produkts verhindern Sie negative Folgen für die Umwelt und die menschliche Gesundheit, welche durch eine falsche Abfallbehandlung anderenfalls entstehen können. Ausführlichere Informationen zum Recycling dieses Produkts erhalten Sie von Ihrer Stadtverwaltung, Ihrem Hausmüllentsorger oder dem Geschäft, in dem Sie das Produkt gekauft haben.

#### **TECHNISCHER SUPPORT**

Brauchen Sie Hilfe?

Bitte kontaktieren Sie uns auf unserer regionalen Kundendienstseite:

**personal.kioxia.com/support/**

Rendez-vous sur **personal.kioxia.com/support/** pour obtenir les dernières mises à jour du firmware.

Pour le guide de démarrage rapide, les consignes de sécurité, les plus récents pilotes et le logiciel de gestion de stockage SSD Utility, visitez: **personal.kioxia.com/support/**

**REMARQUE:** Les instructions qui suivent constituent une ligne directrice générale de l'installation du SSD et s'ajoutent à celles du manuel de l'utilisateur de votre système.

#### **INSTALLATION AVEC UN ORDINATEUR PORTABLE**

- 1. Éteignez le système, débranchez tous les câbles et enlevez la batterie.
- 2. Localisez le panneau d'accès au disque dur, dévissez-le et enlevez-le.<br>3. Déconnectez et enlevez le disque de stockage existant de la baie de l'i
- 3. Déconnectez et enlevez le disque de stockage existant de la baie de l'unité (reportez-vous au manuel d'utilisation de votre système).
- 4. Enlevez les fixations et les connecteurs de votre disque de stockage existant et installez-les sur le SSD (si nécessaire). Remarque : En cas de présence d'un connecteur et/ou de fixations propriétaires sur le disque de stockage existant, enlevez-les avec précaution et raccordez-les au SSD. En fonction des systèmes, ces éléments peuvent être présents ou non.
- 5. Insérez le SSD dans la baie de l'unité tout en alignant avec soin le SSD sur les connecteurs SATA\*.
- 6. Fixez le SSD dans la baie de l'unité. Réinstallez le panneau d'accès et insérez à nouveau la batterie dans le système.
- 7. Allumez votre système pour vérifier que l'installation a été effectuée correctement. Pour les disques de démarrage, ceci est indiqué par le BIOS qui vous invite à installer le système d'exploitation. Pour les disques secondaires, suivez les instructions de formatage ci-dessous. Remarque : Si le SSD est votre disque de démarrage principal, veuillez vous reporter au manuel de votre système d'exploitation pour obtenir davantage d'instructions sur l'installation du système d'exploitation. Si ce SSD est utilisé en tant que disque secondaire, il est nécessaire de formater le disque avant de l'utiliser.

\*Le SATA 6Gbit/s est rétro-compatible avec le SATA 3Gbit/s. Cependant, connecter un SATA 6Gbit/s à un SATA 3Gbit/s entraînera une diminution de la performance.

#### **INSTALLATION AVEC UN ORDINATEUR DE BUREAU**

- 1. Éteignez le système et débranchez tous les câbles.<br>2. Enlevez le panneau extérieur du système (reportez-
- 2. Enlevez le panneau extérieur du système (reportez-vous au manuel d'utilisation de votre système).
- 3. Si votre système comprend une ou plusieurs baies de disque 2,5 pouces, il n'est pas nécessaire d'installer un support adaptateur de 3,5 pouces.
- 4. Si votre système ne comprend pas de baie de 2,5 pouces, vous devez installer le SSD dans un support adaptateur de 2,5 pouces à 3,5 pouces.
- 5. Installez le SSD dans une baie disponible.
- 6. Raccordez l'extrémité du câble de données SATA\* et du câble électrique aux connecteurs SATA de votre carte mère et les autres extrémités à votre SSD.
- 7. Réinstallez le panneau extérieur et raccordez à nouveau le câble électrique à votre PC.
- 8. Allumez votre système pour vérifier que l'installation a été effectuée correctement.

Remarque: Si le SSD est votre disque de démarrage principal, veuillez vous reporter au manuel de votre système d'exploitation pour obtenir davantage d'instructions sur l'installation du système d'exploitation. Si ce SSD est utilisé en tant que disque secondaire, il est nécessaire de formater le disque avant de l'utiliser.

\*Le SATA 6Gbit/s est rétro-compatible avec le SATA 3Gbit/s. Cependant, connecter un SATA 6Gbit/s à un SATA 3Gbit/s entraînera une diminution de la performance.

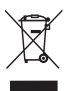

#### **ÉLIMINATION DES PRODUITS**

Ce symbole indique que ce produit ne doit pas être traité comme un déchet ménager. En vous assurant que ce produit est éliminé correctement, vous contribuerez à éviter des conséquences potentiellement négatives pour l'environnement et la santé humaine, qui pourraient être causées par un traitement inapproprié de ce produit. Pour de plus amples informations concernant le recyclage de ce produit, veuillez contacter les autorités locales de votre région, les services de collecte des ordures ménagères ou la boutique où vous avez effectué votre achat.

#### **Support technique**

Besoin d'aide?

Contactez-nous sur notre page d'assistance régionale:

**personal.kioxia.com/support/**

Assicurarsi di controllare il sito **personal.kioxia.com/support/** per scaricare i più recenti aggiornamenti firmware.

Per la guida di avvio rapido, le istruzioni di sicurezza, i driver più recenti e il software di gestione spazio di archiviazione utilità SSD, visitare: **personal.kioxia.com/support/**

**Nota:** le seguenti istruzioni fungono da linea guida generale per l'installazione dell'SSD e fungono da completamento del manuale dell'utente del sistema.

#### **INSTALLAZIONE SU COMPUTER PORTATILE**

- 1. Spegnere il sistema, scollegare tutti i cavi di corrente e rimuovere la batteria.
- 2. Localizzare il pannello di accesso al disco rigido, svitare e rimuovere il pannello.
- 3. Scollegare e rimuovere il dispositivo di archiviazione esistente dall'alloggiamento per drive (fare riferimento al manuale dell'utente del sistema).
- 4. Rimuovere tutte le staffe e i connettori dal dispositivo di archiviazione esistente e collegarli all'SSD (ove necessario). Nota: qualora il dispositivo di archiviazione esistente sia dotato di connettori e/o staffe proprietari, rimmuoverli facendo attenzione, quindi collegarli all'SSD. Ogni sistema è diverso, e queste componenti potrebbero essere presenti oppure mancanti.
- 5. Inserire l'SSD nell'alloggiamento per drive, facendo attenzione ad allineare l'SSD con i connettori SATA\*.
- 6. Fissare l'SSD nell'alloggiamento per drive. Reinstallare il pannello di accesso, quindi inserire nuovamente la batteria all'interno del computer.
- 7. Accendere il sistema per verificare che il processo di installazione sia andato a buon fine. Nel caso in cui si abbia a che fare con un drive di avvio, ciò viene indicato dal BIOS che richiede di procedere con l'installazione del sistema operativo. Per un drive di tipo secondario, attenersi alle istruzioni sulla formattazione di seguito indicate. Nota: qualora l'SSD sia il drive di avvio primario, fare riferimento al manuale

dell'utente del sistema operativo per ulteriori istruzioni in merito

all'installazione del sistema operativo. Qualora questa unità SSD venga usata come drive secondario, prima di iniziare a usare il disco sarà opportuno procedere alle operazioni di formattazione. \*SATA 6Gbit/s è compatibile con SATA 3Gbit/s. Il collegamento di un

dispositivo SATA 6Gbit/s a un dispositivo SATA 3Gbit/s causerà tuttavia un calo delle prestazioni.

#### **INSTALLAZIONE SU COMPUTER FISSO**

- 1. Spegnere il sistema e scollegare tutti i cavi di corrente.
- 2. Rimuovere il pannello esterno del computer (fare riferimento al manuale dell'utente del sistema).
- 3. Qualora il sistema disponga di un alloggiamento per drive da 2,5 pollici non sarà necessario servirsi di un adattatore-staffa per dischi da 3,5 pollici.
- 4. Qualora il computer non disponga di un alloggiamento per drive da 2,5 pollici sarà necessario montare l'SSD in un adattatore-staffa da 2,5 a 3,5 pollici.
- 5. Installare l'SSD nell'alloggiamento per drive disponibile.
- 6. Collegare un'estremità sia del cavo dati SATA\* che del cavo di alimentazione ai connettori SATA sulla scheda madre e le altre estremità all'SSD.
- 7. Rimontare il pannello esterno e collegare nuovamente il cavo di alimentazione al PC.
- 8. Accendere il sistema per verificare che il processo di installazione sia andato a buon fine.

Nota: qualora l'SSD sia il drive di avvio primario, fare riferimento al manuale dell'utente del sistema operativo per ulteriori istruzioni in merito all'installazione del sistema operativo. Qualora questa SSD venga usata come drive secondario, prima di iniziare a usare il disco sarà opportuno procedere alle operazioni di formattazione.

\*SATA 6Gbit/s è compatibile con SATA 3Gbit/s. Il collegamento di un dispositivo SATA 6Gbit/s a un dispositivo SATA 3Gbit/s causerà tuttavia un calo delle prestazioni.

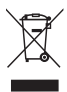

#### **SMALTIMENTO DEI PRODOTTI**

L'uso di questo simbolo indica che questo prodotto non può essere trattato come un normale rifiuto domestico. Garantire il corretto smaltimento di questo prodotto, contribuisce a evitare potenziali conseguenze negative per l'ambiente e per la salute umana, conseguenze che si potrebbero verificare con una gestione scorretta del prodotto al termine del ciclo di vita. Per informazioni più approfondite in merito al riciclaggio di questo prodotto, contattare l'ufficio comunale di zona, il servizio di smaltimento rifiuti domestici o il negozio presso il quale è stato acquistato il dispositivo.

#### **Etichettatura ambientale per gli imballaggi**

Raccolta differenziata. Verificare le linee guida comunali locali.

Vassoio: plastica (PET 1) Scatola: carta (PAP 21)

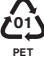

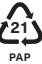

#### **Supporto tecnico**

Hai bisogno di aiuto?

Contattaci alla nostra pagina di assistenza regionale:

#### **personal.kioxia.com/support/**

Asegúrese de visitar **personal.kioxia.com/support/** para obtener las últimas actualizaciones del firmware.

Para obtener la Guía de inicio rápido, instrucciones de seguridad, los últimos controladores y el software de administración de almacenamiento de herramientas de SSD, visite **personal.kioxia.com/support/**

**Nota:** Estas instrucciones generales le guiarán a través de la instalación de la unidad SSD y le servirán como complemento al manual del fabricante del equipo.

#### **INSTALACIÓN EN UN ORDENADOR PORTÁTIL**

- 1. Apague el equipo, desconecte todos los cables de alimentación y extraiga la batería.
- 2. Localice el panel de acceso a la unidad de disco duro, desatorníllelo y retírelo.
- 3. Desconecte y retire la unidad de almacenamiento actual del compartimento de unidades (consulte el manual de usuario de su sistema).
- 4. Retire todos los soportes y conectores de su unidad de almacenamiento actual e instálelos en el SSD (en caso necesario). Nota: Si la unidad de almacenamiento actual cuenta con un conector y/o un soporte propios, retírelos con cuidado y conéctelos al SSD. Los equipos varían y estos elementos pueden estar presentes o no.
- 5. Introduzca el SSD en el compartimento de unidades, alineando con cuidado la SSD con los conectores SATA\*.
- 6. Coloque firmemente la SSD en el compartimento de unidades. Vuelva a colocar el panel de acceso y la batería en el equipo.
- 7. Encienda el equipo para comprobar que ha realizado la instalación correctamente. Si el SSD es la unidad de arranque, la BIOS iniciará la instalación del sistema operativo. Si va a utilizarlo como unidad secundaria, siga las instrucciones sobre el formateado que se detallan a continuación. Nota: Si el SSD va a ser su unidad de arranque principal, consulte el manual de usuario de su equipo para obtener más información sobre la instalación del sistema operativo. Si va a usar el SSD como una unidad secundaria, la unidad debe ser formateada antes de ponerla en funcionamiento.

\*SATA de 6 Gbit/s es compatible con la versión inferior de SATA de 3 Gbit/s. No obstante, si se conecta una unidad SATA de 6 Gbit/s a una conexión SATA de 3 Gbit/s, el rendimiento será inferior.

#### **INSTALACIÓN EN UN ORDENADOR DE SOBREMESA**

- 1. Apague el equipo y desconecte todos los cables de alimentación.
- 2. Retire el panel externo del sistema (consulte el manual de usuario de su equipo).
- 3. Si su equipo está provisto de compartimentos para unidades de 2,5 pulgadas, no es necesario un soporte adaptador de 3,5 pulgadas.
- 4. Si su equipo no está provisto de compartimentos para unidades de 2.5 pulgadas, necesitará montar el SSD en un soporte adaptador de entre 2,5 y 3,5 pulgadas.
- 5. Instale el SSD en un compartimento de unidad disponible.
- 6. Conecte un extremo del cable de datos SATA\* y el cable de alimentación a los conectores SATA de la placa base y el otro extremo a su SSD.
- 7. Vuelva a colocar el panel externo y conecte de nuevo el cable de alimentación a su ordenador.
- 8. Encienda el equipo para comprobar que ha realizado la instalación correctamente.

Nota: Si el SSD va a ser su unidad de arranque principal, consulte el manual de usuario de su equipo para obtener más información sobre la instalación del sistema operativo. Si va a usar el SSD como una unidad secundaria, la unidad debe ser formateada antes de ponerla en funcionamiento. \*SATA de 6 Gbit/s es compatible con la versión inferior de SATA de 3 Gbit/s. No obstante, si se conecta una unidad SATA de 6 Gbit/s a una conexión SATA de 3 Gbit/s, el rendimiento será inferior.

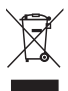

#### **DESECHO DE LOS PRODUCTOS**

El símbolo indica que este producto no se debe tratar como residuo doméstico. Garantizando que este producto desecha correctamente contribuirá consecuencias perjudiciales para el medio ambiente y para la salud de las personas provocadas por la incorrecta gestión de los desechos de este producto. Para obtener más información sobre el reciclaje de este producto, póngase en contacto con su oficina municipal, con la empresa encargada de la gestión de residuos o con el establecimiento donde adquirió el propio producto.

#### **Etiquetado ambiental para embalaje**

Recogida por separado. Consulte las directrices municipales locales.

Bandeja: plástico (PET 1) Caja: papel (PAP 21)

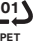

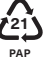

### **SERVICIO TÉCNICO**

¿Necesita ayuda?

Póngase en contacto con nosotros a través de nuestra página de apoyo regional: **personal.kioxia.com/support/**

## **PT**

Certifique-se de que consulta o site **personal.kioxia.com/support/** para obter as últimas atualizações de firmware.

Para o Guia de Início Rápido, instruções de segurança, os controladores mais recentes e Serviço de Gestão de Armazenamento SSD. Software, visite: **personal.kioxia.com/support/**

**NOTA:** As instruções que se seguem são uma diretriz geral para a instalação da SSD e servem como um complemento ao seu manual de proprietário do sistema.

#### **INSTALAÇÃO NUM COMPUTADOR PORTÁTIL**

- 1. Desligue o sistema, desligue todos os cabos de alimentação e remova a bateria.
- 2. Localize o painel de acesso do disco rígido; desaparafuse e remova o painel.
- 3. Desligue e remova o disco rígido atual do compartimento da unidade (consulte o seu manual do proprietário do sistema).
- 4. Remova todos os suportes e conectores do seu disco rígido atual e instaleos na SSD (se necessário). Nota: Se houver um conector e/ou suporte proprietário no disco rígido

atual, remova-o com cuidado e ligue-o à SSD. Os sistemas variam e esses items podem ou não estar presentes.

- 5. Insira a SSD no compartimento da unidade enquanto alinha cuidadosamente a SSD com os conectores SATA\*.
- 6. Fixe a SSD no compartimento da unidade. Reinstale o painel de acesso e insira a bateria de novo no sistema.
- 7. Ligue o seu sistema para verificar se a instalação foi bem-sucedida. Para uma unidade de arranque, isto significa que o BIOS induz a instalação do sistema operativo. Para uma unidade secundária, siga as instruções de formatação abaixo.

Nota: Caso a SSD vá ser a sua unidade de arranque principal, consulte o manual do utilizador do seu sistema operativo. Caso esta SSD vá ser utilizada como uma unidade secundária, é necessário formatá-la antes da utilização.

\*O SATA 6Gbit/s é retrocompatível com o SATA 3Gbit/s. Contudo, ligar um dispositivo SATA 6Gbit/s numa ligação SATA 3Gbit/s irá resultar num desempenho reduzido.

#### **INSTALAÇÃO NO COMPUTADOR**

- 1. Desligue o sistema e todos os cabos de alimentação.
- 2. Remova o painel exterior do sistema (consulte o manual do utilizador do seu sistema).
- 3. Caso o seu sistema forneça compartimento(s) de unidade de 2,5 polegadas, não é necessário o suporte adaptador de 3,5 polegadas.
- 4. Caso o seu sistema não forneça compartimento(s) de unidade de 2,5 polegadas, irá necessitar de montar a SSD num suporte adaptador de 2,5 polegadas para 3,5 polegadas.
- 5. Instale a SSD num compartimento de unidade disponível.
- 6. Ligue uma ponta do cabo de dados SATA\* e do cabo de alimentação aos conectores SATA na sua placa-mãe e as pontas restantes à sua SSD.
- 7. Reinstale o painel exterior e volte a ligar o cabo de alimentação ao seu PC.
- 8. Ligue o seu sistema para verificar se a instalação foi bem-sucedida. Nota: Caso a SSD vá ser a sua unidade de arranque principal, consulte o manual do utilizador do seu sistema operativo. Caso esta SSD vá ser utilizada como uma unidade secundária, é necessário formatá-la antes da utilização.

\*O SATA 6Gbit/s é retrocompatível com o SATA 3Gbit/s. Contudo, ligar um dispositivo SATA 6Gbit/s numa ligação SATA 3Gbit/s irá resultar num desempenho reduzido.

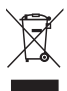

#### **ELIMINAÇÃO DOS PRODUTOS**

A utilização deste símbolo indica que este produto não pode ser tratado como resíduo doméstico. Ao assegurar que este produto é eliminado de forma correta, irá ajudar a prevenir potenciais consequências negativas para o ambiente e a saúde humana, que de outro modo podem ser causadas pelo manusamento de resíduos inapropriado deste produto. Para informações mais detalhadas sobre a reciclagem deste produto, contacte o seu gabinete municipal local, o seu serviço de eliminação de resíduos domésticos ou a loja onde adquiriu o produto.

#### **Etiquetagem ambiental para embalagem**

Recolha separada. Verifique as diretrizes municipais locais.

Tabuleiro: plástico (PET 1) Caixa: papel (PAP 21) **01 21**

#### **Suporte técnico**

Precisa de ajuda?

Entre em contato conosco através da nossa página de suporte regional:

**PAP**

#### **personal.kioxia.com/support/**

**PET**

Pamiętać, aby sprawdzić na portalu **personal.kioxia.com/support/**, czy są dostępne najnowsze aktualizacje oprogramowania sprzę towego.

Skrócona instrukcja obsługi, instrukcje bezpieczeństwa, najnowsze sterowniki i oprogramowanie SSD Utility Storage Management znajdują się na portalu: **personal.kioxia.com/support/**

**Uwaga:** Poniższe instrukcje stanowią ogólne zalecenia w zakresie instalacji dysku SSD i powinny służyć jako uzupełnienie podręcznika użytkownika systemu.

#### **MONTAŻ W LAPTOPIE**

- 1. Wyłączyć zasilanie urządzenia, odłączyć wszystkie przewody zasilające i wyjąć baterię.
- 2. Zlokalizować panel dostępu dysku twardego; odkręcić i zdemontować panel dostępu.
- 3. Odłączyć i wyjąć aktualnie zamontowany dysk twardy z przedziału napędu (patrz podręcznik użytkownika urządzenia).
- 4. Zdemontować wszystkie wsporniki i złącza z aktualnie zamontowanego dysku twardego i przymocować je do dysku SSD (jeżeli to konieczne). Uwaga: Jeżeli na aktualnie zamontowanym dysku twardym znajduje się firmowe złącze i/lub wspornik, ostrożnie je zdemontować i przymocować do dysku SSD. Urządzenia mogą się różnić i elementy te mogą być obecne lub nie.
- 5. Włożyć dysk SSD do przedziału, ostrożnie dopasowując dysk SS do złączy  $SATA*$
- 6. Przymocować dysk SSD w przedziale napędu. Zamontować ponownie panel dostępu i włożyć baterię do urządzenia.
- 7. Włączyć zasilanie urządzenia, aby zweryfikować poprawność montażu. W przypadku dysku startowego jest on wskazywany przez BIOS w czasie instalacji systemu operacyjnego. W przypadku napędu dodatkowego postępować zgodnie z instrukcjami formatowania poniżej. Uwaga: Jeżeli dysk SSD będzie głównym dyskiem startowym, w celu uzyskania dalszych instrukcji instalacji systemu operacyjnego należy zapoznać się z podręcznikiem użytkownika. Jeżeli dysk SSD będzie używany jako napęd dodatkowy, przed użyciem wymagane jest sformatowanie dysku.

\*SATA 6 Gb/s jest wstecznie zgodny z SATA 3Gb/s. Jednak podłączenie urządzenia SATA 6Gb/s do złącza SATA 3Gb/s spowoduje pogorszenie wydajności.

#### **MONTAŻ W KOMPUTERZE STACJONARNYM**

- 1. Wyłączyć zasilanie i odłączyć wszystkie przewody zasilające.
- 2. Zdemontować zewnętrzny panel urządzenia (patrz podręcznik użytkownika urządzenia).
- 3. Jeżeli urządzenie zawiera kieszeń (kieszenie) napędu 2,5" nie ma potrzeby stosowania adaptera wspornika 3,5".
- 4. Jeżeli urządzenie nie zawiera kieszeni napędu 2,5", konieczne będzie zamontowanie dysku SSD w adapterze wspornika 2,5" do 3,5".
- 5. Zamontować dysk SSD w dostępnej kieszeni napędu.
- 6. Podłączyć jeden koniec zarówno kabla danych SATA\* jak i kabla zasilania do złączy SATA na płycie głównej, a drugi koniec każdego z nich do dysku SSD.
- 7. Zamontować ponownie panel zewnętrzny i podłączyć kabel zasilania do komputera.
- 8. Włączyć zasilanie urządzenia, aby zweryfikować poprawność montażu. Uwaga: Jeżeli dysk SSD będzie głównym dyskiem startowym w celu uzyskania dalszych instrukcji instalacji systemu operacyjnego należy zapoznać się z podręcznikiem użytkownika. Jeżeli dysk SSD będzie używany jako napęd dodatkowy, przed użyciem wymagane jest sformatowanie dysku.

\*SATA 6 Gb/s jest wstecznie zgodny z SATA 3Gb/s. Jednak podłączenie urządzenia SATA 6Gb/s do złącza SATA 3Gb/s spowoduje pogorszenie wydajności.

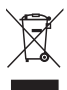

#### **UTYLIZACJA PRODUKTU**

Ten symbol wskazuje, że produktu nie można traktować jak odpadów z gospodarstwa domowego. Zapewniając, że produkt zostanie odpowiednio zutylizowany pomożesz zapobiec potencjalnym negatywnym konsekwencjom dla środowiska i zdrowia ludzkiego, które wystąpią w przypadku niewłaściwego wyrzucenia produktu do śmieci. W celu uzyskania bardziej szczegółowych informacji dotyczących recyklingu produktu prosimy skontaktować się z władzami lokalnymi, firmą utylizacji odpadów lub sklepem, w którym dokonano zakupu produktu.

#### **WSPARCIE TECHNICZNE**

Potrzebujesz pomocy?

Skontaktuj się z nami na regionalnym portalu wsparcia:

#### **personal.kioxia.com/support/**

**personal.kioxia.com/support/**에서 반드시 최신 펌웨어 업데이트를 확인하십시오.

빠른 시작 가이드, 안전 지침, 최신 드라이버 및 SSD Utility Storage Management Software에 대해서는 다음 사이트를 참조하십시오:

#### **personal.kioxia.com/support/**

주의: 다음 설명은 SSD 설치에 관한 일반적인 지침이며 장치의 사용 설명서를 보완하는 자료로 사용해야 합니다.

노트북 설치

- 1. 장치의 전원을 끄고 모든 전원 케이블과 배터리를 차례로 분리합니다.<br>2. 하드 드라이브 액세스 패널을 찾아 나사를 풀고 분리합니다.
- 2. 하드 드라이브 액세스 패널을 찾아 나사를 풀고 분리합니다.
- 3. 드라이브 베이에서 기존의 저장소 드라이브를 분리합니다. (장치의 사용 설명서 참조)
- 4. 기존의 저장소 드라이브에서 모든 브래킷과 커넥터를 분리한 다음 SSD에 설치합니다 (필요한 경우). 참고: 기존 저장소 드라이브에 전용 커넥터 및/또는 브래킷이 있는 경우 주의하여 분리한 후 SSD에 연결하십시오. 장치에 따라 다르며 이러한 부품이 없을 수도 있습니다.
- 5. SSD를 SATA\* 커넥터에 주의해서 맞춘 상태로 드라이브 베이에 SSD를 넣습니다.
- 6. SSD를 드라이브 베이에 고정합니다. 액세스 패널을 재장착하고 배터리를 장치에 다시 끼웁니다.
- 7. 장치의 전원을 켜서 성공적으로 설치했는지 확인합니다. 부트 드라이브의 경우 BIOS에 OS를 설치해야 한다는 메시지가 나타납니다. 보조 드라이브인 경우, 다음의 포맷 지침을 따르십시오. 참고: SSD가 기본 부트 드라이브일 경우 OS 설치에 대한 자세한 설명은 운영 체제의 사용 설명서를 참조하십시오. 이 SSD를 보조 드라이브로 사용할 경우 사용하기 전에 드라이브를 포맷해야 합니다. \*SATA 6Gbit/s는 SATA 3Gbit/s와 하위 호환됩니다. 그러나 SATA 6Gbit/s 장치를 SATA 3Gbit/s에 연결하면 성능이 저하될 수 있습니다.

데스크톱 설치

1. 장치의 전원을 끄고 모든 전원 케이블을 분리합니다.

- 2. 장치의 외부 패널을 분리합니다(장치의 사용 설명서 참조).
- 3. 장치에 2.5인치 드라이브 베이가 있는 경우 3.5인치 어댑터 브래킷을 사용할 필요가 없습니다.
- 4. 장치에 2.5인치 드라이브 베이가 없는 경우 2.5인치 ~ 3.5인치 어댑터 브래 킷에 SSD를 장착해야 합니다.
- 5. SSD를 사용 가능한 드라이브 베이에 설치합니다.
- 6. SATA\* 데이터 케이블과 전원 케이블의 한쪽 끝은 메인보드의 SATA 커넥터에 연결하고 나머지 끝은 SSD에 연결합니다.
- 7. 외부 패널을 다시 장착하고 전원 케이블을 PC에 다시 연결합니다.
- 8. 장치의 전원을 켜서 성공적으로 설치했는지 확인합니다. 참고: SSD가 기본 부트 드라이브일 경우 OS 설치에 대한 자세한 설명은 운영 체제의 사용 설명서를 참조하십시오. 이 SSD를 보조 드라이브로 사용할 경우 사용하기 전에 드라이브를 포맷해야 합니다. \*SATA 6Gbit/s는 SATA 3Gbit/s와 하위 호환됩니다. 그러나 SATA 6Gbit/s 장치

를 SATA 3Gbit/s에 연결하면 성능이 저하될 수 있습니다.

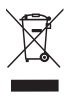

제품의 폐기

이 기호는 이 제품을 가정용 폐기물로 취급해서는 안 된다는 것 을 나타냅니다. 제품이 올바르게 폐기되는지 확인하면 이 제품을 부적절하게 취급하여 발생하는 환경과 인체 건강에 부정적인 결 과를 예방할 수 있습니다. 이 제품의 재활용에 관한 자세한 내용 은 해당 지역 시청, 가정용 페기물 처리 업체 또는 제품을 구매한 매장으로 문의하십시오.

사용자 안내문

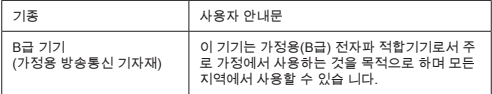

기술 지원

도움이 필요하신가요?

지역별 지원 페이지로 문의하십시오: **personal.kioxia.com/support/**

Не забудьте проверить наличие новейших обновлений встроенного ПО на сайте **personal.kioxia.com/support/**.

Руководство по запуску, указания по технике безопасности, новейшие драйверы и программное обеспечение для управления накопителями SSD Utility можно найти на сайте: **personal.kioxia.com/support/**

**Примечание:** Приведенные ниже инструкции представляют собой общее руководство по установке твердотельного накопителя (SSD) и должны использоваться в качестве дополнения к руководству по эксплуатации вашей системы.

## **УСТАНОВКА ДЛЯ НОУТБУКА**

- 1. Обесточьте систему, отсоедините все кабели питания и извлеките аккумулятор.
- 2. Найдите съемную панель отсека для жесткого диска, открутите винты и снимите ее.
- 3. Отсоедините существующий накопитель и извлеките его из отсека (см. руководство пользователя для вашей системы).
- 4. Снимите с существующего накопителя все крепления и соединительные кабели и установите их на твердотельный накопитель (SSD) (при необходимости). Примечание. Если на существующем накопителе имеются фирменные соединительные кабели и/или крепления, аккуратно снимите их и подключите к твердотельному накопителю (SSD). Наличие данных элементов зависит от систем, которые могут отличаться друг от друга.
- 5. Вставьте твердотельный накопитель (SSD) в отсек для диска, аккуратно совместив его с разъемами SATA\*.
- 6. Закрепите твердотельный накопитель (SSD) в отсеке. Установите на место съемную панель и вставьте аккумулятор.
- 7. Включите питание системы, чтобы проверить правильность установки. Для загрузки с накопителя воспользуйтесь подсказками базовой системы ввода-вывода (BIOS) по установке операционной системы (ОС). Для использования накопителя в качестве вторичного диска следуйте инструкциям по форматированию, которые вы найдете ниже.

Примечание. Если твердотельный накопитель (SSD) будет использоваться в качестве первичного загрузочного диска, обратитесь к руководству пользователя вашей операционной системы для получения дальнейших инструкций по установке операционной системы (ОС). Если этот твердотельный накопитель (SSD) будет использоваться в качестве вторичного диска, перед использованием необходимо выполнить его форматирование. \* Накопитель SATA 6Гбит/с имеет обратную совместимость с накопителем SATA 3Гбит/с. Тем не менее подключение устройства SATA 6Гбит/с в соединение SATA 3Гбит/с приведет к снижению производительности.

#### **УСТАНОВКА ДЛЯ НАСТОЛЬНОГО ПК**

- 1. Обесточьте систему и отсоедините все кабели питания.
- 2. Снимите внешнюю панель корпуса (см. руководство пользователя ПК).
- 3. Если в вашей системе используются отсеки для 2,5-дюймовых дисков, 3,5-дюймовый адаптер не понадобится.
- 4. Если в вашей системе не предусмотрены отсеки для 2,5-дюймовых дисков, необходимо установить твердотельный накопитель (SSD) на переходник с 2,5- на 3,5-дюймовый форм-фактор.
- 5. Установите твердотельный накопитель (SSD) в имеющийся отсек для накопителя.
- 6. Подключите один конец кабеля передачи данных SATA\* и один конец кабеля питания к разъемам SATA на материнской плате, а другие концы к твердотельному накопителю (SSD).
- 7. Установите на место внешнюю панель и снова подсоедините кабель питания к ПК.
- 8. Включите питание системы, чтобы проверить правильность установки.

Примечание. Если твердотельный накопитель (SSD) будет использоваться в качестве первичного загрузочного диска, братитесь к руководству пользователя вашей операционной системы для получения дальнейших инструкций по установке операционной системы (ОС). Если этот твердотельный накопитель (SSD) будет использоваться в качестве вторичного диска, перед использованием необходимо выполнить его форматирование.

\* Накопитель SATA 6Гбит/с имеет обратную совместимость с накопителем SATA 3Гбит/с. Тем не менее подключение устройства SATA 6Гбит/с в соединение SATA 3Гбит/с приведет к снижению производительности.

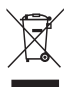

#### **УТИЛИЗАЦИЯ ИЗДЕЛИЙ**

Этот символ означает, что данное изделие не подлежит утилизации вместе с бытовыми отходами. Обеспечение пизации изделия способствует<br>отринательных послелствий лля предотвращению окружающей среды и здоровья людей, которые могут быть вызваны ненадлежащим обращением с подобными отходами. Для получения более подробной информации о порядке вторичной переработки данного изделия обращайтесь в местные органы власти, в службу по вывозу и утилизации отходов либо по месту приобретения изделия.

#### **ТЕХНИЧЕСКАЯ ПОДДЕРЖКА**

Нужна помощь?

Свяжитесь с нами на региональной странице поддержки: **personal.kioxia.com/support/**

# FAT

Страна / регион происхождения Страна / регион происхождения товара указаны на товаре и его упаковке.

Дата изготовления Дата изготовления указана на товаре и его упаковке.

#### Производитель **KIOXIA Corporation**

3-1-21, Сибаура, район Минато, Токио 108-0023, Япония Адрес может измениться.

 یرجى التأكد من مراجعة **/support/com.kioxia.personal** للحصول على آخر تحدیثات البرامج الثابتة.

بخصوص دلیل البدء السریع تعلیمات الأمان أحدث برامج التشغیل وبرنامج Software **personal.kioxia.com/support/** :زیارة یرجى SSD Utility Storage Management

**ملاحظة** التعلیمات التالیة ھي إرشادات عامة لتركیب القرص SSD وھي بمثابة تكملة لدلیل مالك النظام الذي لدیك.

- **تركیب جھاز الكمبیوتر المحمول** .1 أوقف تشغیل النظام وافصل جمیع كابلات الطاقة وأزل البطاریة.
- 2. حدد موقع لوحة الوصول للقرص الصلب قم بفك براغي اللوحة ونزعها.<br>3 افصل مشغل النخزين الموجود أصلا وانزعه من مكان تركيب المشغل (را. .3 افصل مشغل التخزین الموجود أصلا وانزعھ من مكان تركیب المشغل (راجع دلیل مستخدم النظام الذي لدیك).
- .4 انزع جمیع ركائز الإسناد والموصلات من مشغل التخزین الموجود أصلا وقم بتركیبھا على القرص SSD) عند الضرورة). ملاحظة: في حالة وجود موصل و/أو ركیزة إسناد من نوع خاص على مشغل التخزین الموجود أصلا انزعھ بحرص وقم بتوصیلھ بالقرص SSD. تختلف الأنظمة وقد تكون ھذه البنود موجودة أو غیر موجودة.
- .5 ِ أدخل القرص SSD في مكان تركیب المشغل بینما تقوم بمحاذاة القرص SSD مع موصلات SATA \*بعنایة.
- .6 ثبت القرص SSD في مكان تركیب المشغل بإحكام. أعد تركیب لوحة الوصول وأعد إدخال البطاریة في النظام.
	- .7 قم بتشغیل النظام لدیك للتحقق من نجاح التركیب. بالنسبة لمشغل إقلاع یتمثل ذلك بقیام BIOS بطلب تركیب نظام التشغیل بالنسبة لمشغل ثانوي اتبع تعلیمات إعادة الصیاغة (formatting (الواردة أدناه.

 ملاحظة: إذا كان القرص SSD ھو مشغل الإقلاع الأساسي لدیك یرجى مراجعة دلیل ِ مستخدم نظام التشغیل الخاص بك لمزید من التعلیمات بخصوص تركیب نظام التشغیل. إذا كان القرص SSD ھذا سیستخدم كمشغل ثانوي فیجب إعادة صیاغة المشغل قبل الاستخدام محرك \*SATA بسر عة 6 جيجابِت/ثانية متوافق مع سابقه محرك SATA بسر عة 3 جيجابِت/ثانية. لكن توصيل جهاز SATA 6 جيجابِت/ثانية مع توصيلة SATA 3 جیجابِت/ثانیة یؤدي إلى تر اجع الأداء.<br>.

### **التركیب في جھاز سطح المكتب** .1 أوقف تشغیل النظام وافصل جمیع كابلات الطاقة. 2. أزل اللوحة الخارجیة الخاصة بالنظام (ارجع إلى دلیل المستخدم الخاص بالنظام لدیك) .<br>3. اذا كان النظام لدیك مز و دا بمكان (أماكن) تر كنت مشغل مقاس 2.5 بو صنة فلیمیت هناك .3 إذا كان النظام لدیك مزودا بمكان (أماكن) تركیب مشغل مقاس 2.5 بوصة فلیست ھناك حاجة لركیزة إسناد للتحویل إلى مقاس 3.5 بوصة. .4 إذا كان النظام لدیك غیر مزود بمكان (أماكن) تركیب مشغل مقاس 2,5 بوصة فستحتاج لتركیب القرص SSD في ركیزة إسناد للتحویل من مقاس 2,5 بوصة إلى 3,5 بوصة. .5 قم بتركیب القرص SSD في أحد أماكن التركیب المتوفرة. .6 قم بتوصیل أحد طرفي كل من كابل بیانات SATA \*وكابل الطاقة بموصلات SATA الموجودة على اللوحة الأم وقم بتوصیل الأطراف المتبقیة بالقرص SSD الذي لدیك. .7 أعد تركیب اللوحة الخارجیة وأعد توصیل كابل الطاقة بالكمبیوتر الشخصي لدیك. .8 قم بتشغیل النظام لدیك للتحقق من نجاح التركیب. ملاحظة: إذا كان القرص SSD ھو مشغل الإقلاع الأساسي لدیك یرجى مراجعة دلیل ِ مستخدم نظام التشغیل الخاص بك لمزید من التعلیمات بخصوص تركیب نظام التشغیل. إذا كان القرص SSD ھذا سیستخدم كمشغل ثانوي فیجب إعادة صیاغة المشغل قبل الاستخدام محرك \*SATA بسر عة 6 جيجابِت/ثانية متوافق مع سابقه محرك SATA بسر عة

3 جيجابِت/ثانية. لكن توصيل جهاز SATA 6 جيجابِت/ثانية مع توصيلة SATA 3 جیجابِت/ثانیة یؤدي إلٰی تر اجع الأداء.<br>.

**التخلص من المنتجات**

 یشیر ھذا الرمز إلى أنھ یحظر التعامل مع ھذا المنتج كنفایات منزلیة. عن طریق التأكد من التخلص من ھذا المنتج بطریقة صحیحة فإنك تساعد على منع إمكانیة تعرض البیئة وصحة البشر لعواقب سلبیة قد تنشأ عن التعامل غیر الصحیح مع المخلفات فیما یخص ھذا المنتج. لمزید من المعلومات التفصیلیة حول إعادة تدویر ھذا المنتج یرجى الاتصال بالمكتب المحلي في مدینتك أو خدمات التخلص من النفایات المنزلیة أو المحل الذي اشتریت منھ المنتج

> **الدعم الفني** ھل أنت بحاجة للمساعدة؟ یرجى الاتصال بنا عن طریق صفحة الدعم الإقلیمیة الخاصة بنا: **personal.kioxia.com/support/**